# **Wichtige Informationen zur Pensenverarbeitung des Schuljahres 23/24 in der SAP-ePM**

Gültig ab 09.05.2023

Liebe ePM-Verantwortliche, liebe Personalverantwortliche

Seit Anfang Jahr ist die neue SAP-ePM in Betrieb und die meisten von Ihnen haben schon Erfahrungen mit dem neuen Tool gemacht. Das neue Schuljahr 2023/24 wird erstmals als Ganzes mit der neuen SAP-ePM geplant. Aus den Anfragen und Problemstellungen, die in den letzten vier Monaten bei uns eingegangen sind, haben wir die wichtigsten Erkenntnisse und Antworten zusammengestellt, damit Ihnen das Arbeiten mit der SAP-ePm leichter fällt.

# **Inhaltsverzeichnis**

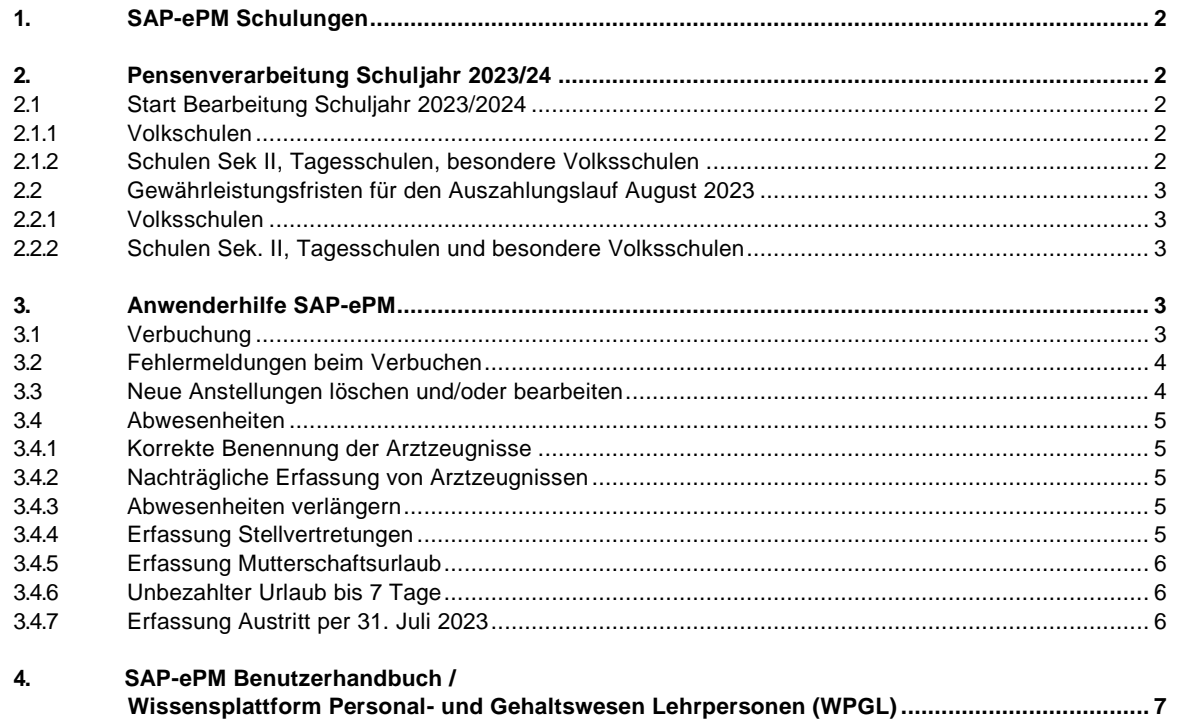

# <span id="page-1-0"></span>**1. SAP-ePM Schulungen**

Noch nicht alle ePM-Verantwortlichen der Schulen konnten vertiefte Erfahrung mit der neuen SAPePM sammeln. Insbesondere den Schulleitenden der Tagesschulen, die in der Vergangenheit die ePM nur jährlich erstellt haben, möchten wir eine (Wiederholungs-)schulung anbieten. Selbstverständlich sind Interessierte aller Schulstufen bei diesen Veranstaltungen willkommen.

Folgende zwei Daten stehen für eine Online-Schulung zur Verfügung:

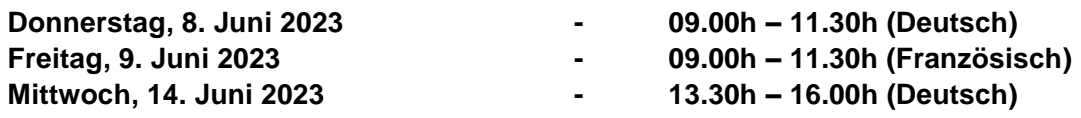

Die Anmeldungslinks werden bis am 12.5.2023 unter folgendem Link auf der WPGL publiziert. Einführung SAP - [Information für Schulleitungen und Personalverantwortliche -](https://wpgl.apps.be.ch/pages/releaseview.action?pageId=66913108) WPGL Kanton Bern

# <span id="page-1-1"></span>**2. Pensenverarbeitung Schuljahr 2023/24**

## <span id="page-1-2"></span>**2.1 Start Bearbeitung Schuljahr 2023/2024**

Neu steht **das ganze Schuljahr** (beide Semester) für die Bearbeitung zur Verfügung.

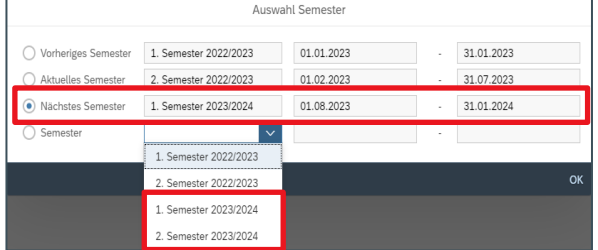

### <span id="page-1-3"></span>**2.1.1 Volkschulen**

Damit das neue Schuljahr bearbeitet werden kann, sind für alle **Volksschulen** vorgängig die **BOR-Werte** (bewilligte ordentliche Ressourcen) durch die **Schulinspektorate** zu erfassen und freizugeben. Ist die Freigabe durch das Schulinspektorat noch nicht erfolgt, erscheint die nachfolgende Fehlermeldung:

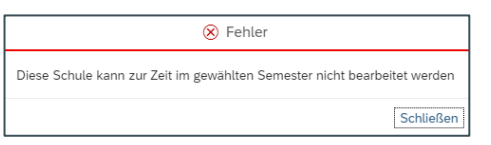

In einem ersten Schritt werden die BOR-Werte nur für **Anstellungen in Lektionen** voraussichtlich bis am **10. Mai 2023 freigeschaltet** sein. Die BOR-Werte für **Anstellungen in %** werden vorderhand mit dem Wert 0 hinterlegt. Die Schulleitungen reichen die Schulpoolberechnung wie bis anhin bis ca. **Mitte Juni 2023** direkt beim zuständigen Schulinspektorat ein. Anschliessend werden die BOR-Werte für diese Anstellungen freigegeben.

### <span id="page-1-4"></span>**2.1.2 Schulen Sek II, Tagesschulen, besondere Volksschulen**

Für die Schulen **Sek II** sowie für die **besonderen Volks- und Tagesschulen** ist das neue Schuljahr bereits verfügbar und kann **ab sofort bearbeitet** werden.

## <span id="page-2-0"></span>**2.2 Gewährleistungsfristen für den Auszahlungslauf August 2023**

### <span id="page-2-1"></span>**2.2.1 Volksschulen**

- **Neue Anstellungen** und **Austritte** sind **bis spätestens am 16. Juli 2023** zu erfassen und zu verbuchen.
- **BG-Mutationen** und **Abwesenheiten** müssen bis **spätestens am 18. August 2023** erfasst und verbucht werden.
- <span id="page-2-2"></span>**2.2.2 Schulen Sek. II, Tagesschulen und besondere Volksschulen**
- **Neue Anstellungen** und **Austritte** sind **bis spätestens am 31. Juli 2023** zu erfassen und zu verbuchen.
- **BG-Mutationen** und **Abwesenheiten** müssen **bis spätestens am 18. August 2023** erfasst und verbucht werden.

Für Meldungen bis zu den obengenannten Daten, wird die **Verarbeitung** und damit die **fristgerechte Gehaltszahlung** im **August 2023 garantiert**. **Später eingegangene Meldungen**, werden nach Möglichkeit auf den Hauptlauf August verarbeitet. Eine fristgerechte Auszahlung kann jedoch **nicht garantiert** werden.

## <span id="page-2-3"></span>**3. Anwenderhilfe SAP-ePM**

## <span id="page-2-4"></span>**3.1 Verbuchung**

**Jede Mutation in der SAP-ePM ist zwingend zu verbuchen**, ansonsten werden die Daten nicht übermittelt und verarbeitet. Nicht verbuchte Mutationen sind in der SAP-ePM **gelb** hinterlegt.

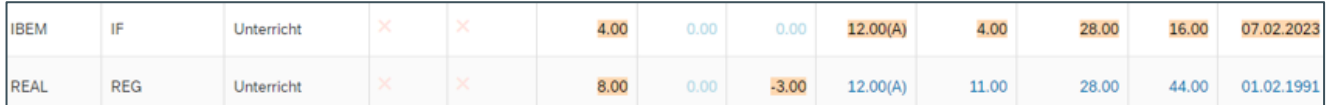

Eine Übersicht der noch nicht verbuchten Mutationen kann hier abgerufen werden:

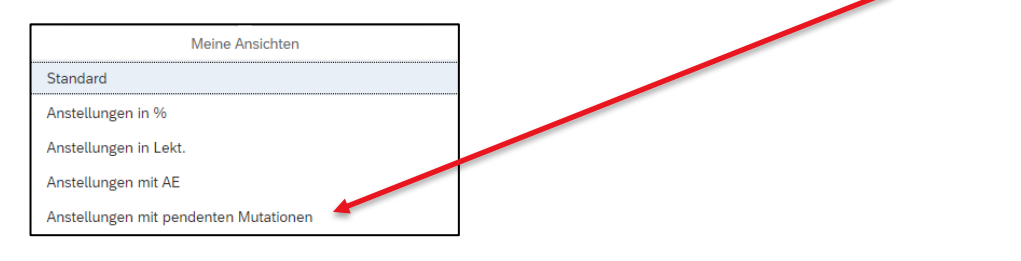

**Erfasste Mutationen sind laufend zu verbuchen** und nicht erst wenn die Planung des Schuljahres abgeschlossen ist!

## <span id="page-3-0"></span>**3.2 Fehlermeldungen beim Verbuchen**

In den meisten Fällen kann die Verbuchung ohne Fehlermeldungen durchgeführt werden. Nachfolgend sind die zwei häufigsten Fehlermeldungen mit der jeweiligen Hilfestellung beschrieben:

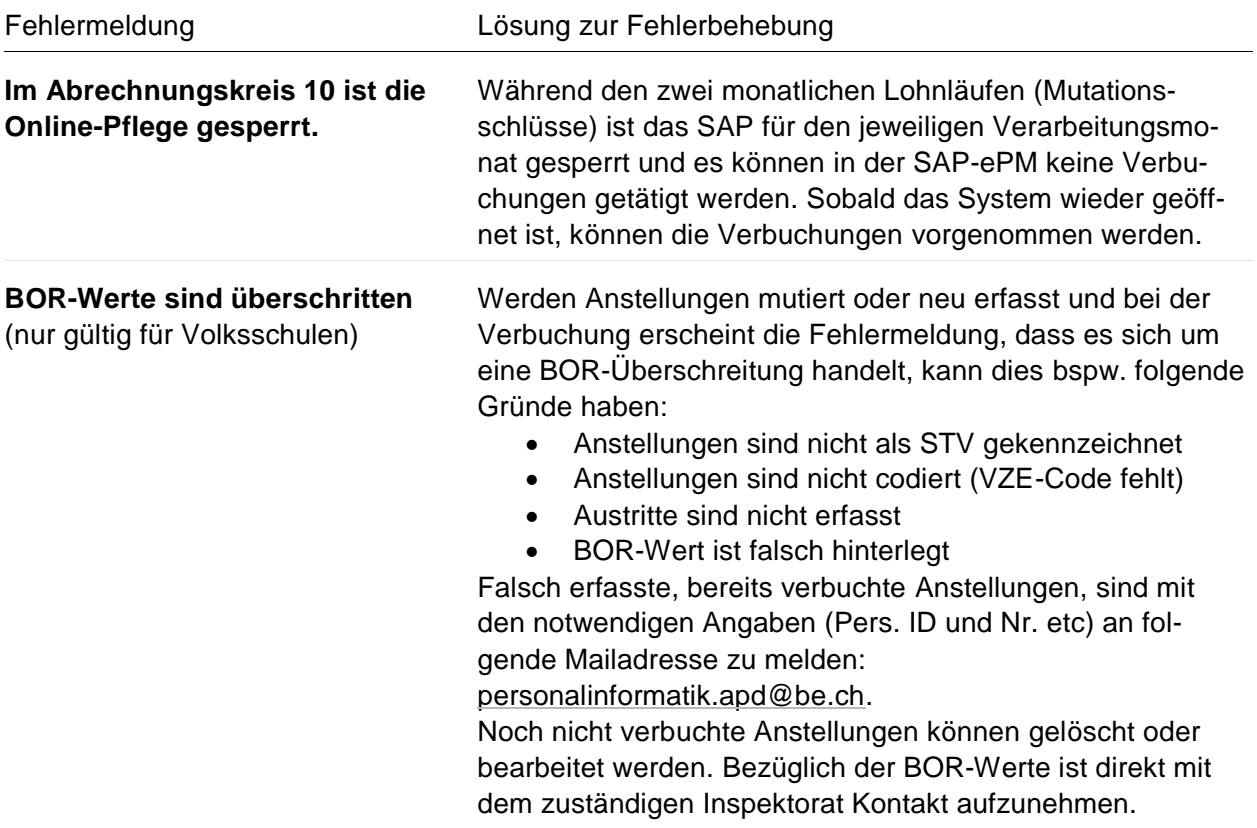

## <span id="page-3-1"></span>**3.3 Neue Anstellungen löschen und/oder bearbeiten**

Eine erfasste **noch nicht verbuchte neue Anstellung**, kann **jederzeit bearbeitet** werden. So kann das Anfang- und Enddatum angepasst oder ein erfasster Beschäftigungsgrad korrigiert werden. Ist eine noch nicht verbuchte Anstellung grundsätzlich falsch, **kann** sie **gelöscht werden** indem man auf den Namen der Lehrperson klickt und die Anstellung löscht.

Ist eine **neue Anstellung verbucht**, kann diese **nicht mehr in der SAP-ePM gelöscht** werden. In diesem Fall muss die Löschung der Anstellung mit den genauen Angaben zur Person und Anstellung (Pers. Nr.) an [personalinformatik.apd@be.ch](mailto:personalinformatik.apd@be.ch) gemeldet werden. Die Anpassung des Austrittsdatums oder des Beschäftigungsgrades ist auch bei verbuchten Anstellungen jederzeit möglich.

Eine **Veränderung** (Mutation) des **Beschäftigungsgrades** ist **niemals** auf einer noch **nicht verbuchten Anstellung** vorzunehmen. In diesem Fall muss die Anstellung zuerst verbucht werden und anschliessend mittels **Erfassung eines Zeitintervalls** die BG-Mutation vorgenommen werden.

## <span id="page-4-0"></span>**3.4 Abwesenheiten**

#### <span id="page-4-1"></span>**3.4.1 Korrekte Benennung der Arztzeugnisse**

Nach dem Verbuchen einer Abwesenheit werden die **Arztzeugnisse** automatisch im **elektronischen Personaldossier** der Lehrperson **gespeichert**. Mit der korrekten Benennung kann der Prozess bei der APD sehr viel effizienter abgewickelt werden. Die **Arztzeugnisse** sind deshalb **folgendermassen zu benennen**:

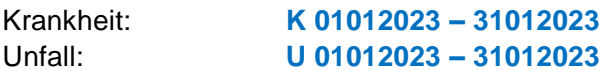

#### <span id="page-4-2"></span>**3.4.2 Nachträgliche Erfassung von Arztzeugnissen**

Wird eine Abwesenheit verbucht und das **Arztzeugnis** ist noch **nicht verfügbar**, muss dieses **nachträglich erfasst** werden. Dazu ist auf die erfasste und verbuchte Abwesenheit zu klicken. Mittels dem Bleistift-Symbol kann die Abwesenheit bearbeitet und das Arztzeugnis hochgeladen werden.

Das Hochladen des Zeugnisses **muss verbucht werden**, ansonsten wird es **nicht übermittelt** und im Dossier der Lehrperson abgelegt. **Nach der Verbuchung** ist das Arztzeugnis in der ePM **nicht mehr ersichtlich**.

Ein Arztzeugnis ist **einmalig einzureichen** und nur im Notfall per E-Mail an die APD zu senden.

#### <span id="page-4-3"></span>**3.4.3 Abwesenheiten verlängern**

Abwesenheiten können einfach mit dem **Bleistift-Symbol bearbeitet** und **verlängert werden**, solange sich der **Abwesenheitsgrad** (in Prozent) **nicht verändert**.

**Ändert** sich der **Abwesenheitsgrad** z.B. von 100%-Abwesenheit auf 50%-Abwesenheit, ist mittels dem **«+»-**Zeichen ein neues Zeitintervall anzulegen.

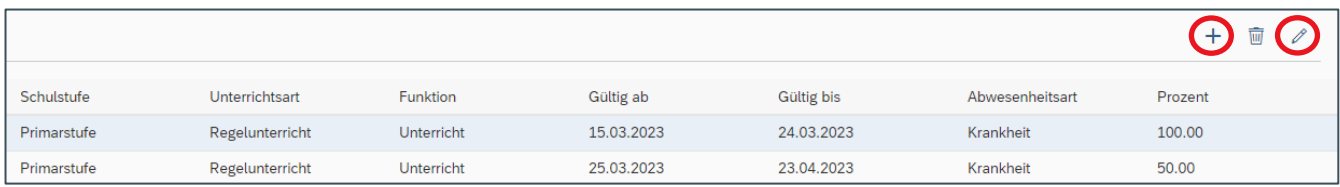

### <span id="page-4-4"></span>**3.4.4 Erfassung Stellvertretungen**

Stellvertretungen können erst erfasst werden, wenn die **Abwesenheit** der zu vertretenden Lehrperson **verbucht** ist. Die Anstellungen von Stellvertretungen können **nur für den Zeitraum der erfassten Abwesenheit** in der SAP-ePM eingegeben werden. Stimmt der Zeitraum nicht überein, erscheint die **abwesende Lehrperson nicht im Auswahlfeld**.

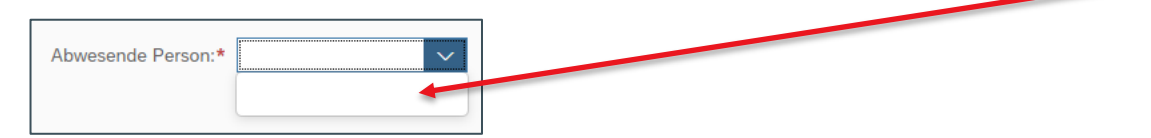

### <span id="page-5-0"></span>**3.4.5 Erfassung Mutterschaftsurlaub**

Wird eine Lehrerin **vor der Geburt ganz oder teilweise krankgeschrieben**, muss die **Anstellung der Stellvertretung** wie folgt in der SAP-ePM erfasst werden:

- Die Abwesenheit Krankheit ist bis zum voraussichtlichen Rückkehrtermin der Lehrperson zu erfassen und zu verbuchen.
- Die Anstellung der Stellvertretung kann für den Zeitraum der erfassten Abwesenheit eingegeben werden.
- Sobald das Kind auf der Welt ist, wird die Abwesenheit Krankheit beendet und der Mutterschaftsurlaub ab dem Geburtsdatum erfasst.
- $\bullet$

Bitte **informieren** Sie im Fall einer schwangerschaftsbedingten Krankschreibung zusätzlich den zuständigen Bereich der **APD per Mail** darüber (fallmanagement.apd@be.ch). Damit wird der Prozess bei der APD vereinfacht und es erfolgt keine falsche Meldung an die Krankentaggeldversicherung.

### <span id="page-5-1"></span>**3.4.6 Unbezahlter Urlaub bis 7 Tage**

Der unbezahlte Urlaub bis 7 Tage kann zurzeit nicht in der SAP-ePM erfasst werden, da das System die Gehaltsreduktion nicht korrekt berechnet. An der Problemlösung wird zurzeit gearbeitet. Bis dahin gilt für unbezahlte Urlaub bis zu 7 Tagen folgende **Übergangslösung**:

Die nicht gehaltenen Lektionen sind in der IPB als **Minus-Buchung** einzutragen. Diese Regelung gilt für sämtliche befristet und unbefristet angestellten Lehrpersonen.

## <span id="page-5-2"></span>**3.4.7 Erfassung Austritt per 31. Juli 2023**

Für Austritte per Ende Schuljahr ist der **31. Juli 2023 als Austrittsdatum zu erfassen** und **nicht der letzte Schultag** vor den Sommerferien (unterrichtsfreie Zeit). Für die Gehaltszahlung spielt das Austrittsdatum aufgrund der neuen Ferienanteilsberechnung keine Rolle. Für den **Versicherungsschutz** der austretenden Lehrperson hingegen ist es von hoher Wichtigkeit, da der Versicherungsschutz **30 Tage nach Beendigung der Anstellung** erlischt.

# <span id="page-6-0"></span>**4. SAP-ePM Benutzerhandbuch / Wissensplattform Personal- und Gehaltswesen Lehrpersonen (WPGL)**

Gerne weisen wir Sie auf das Benutzerhandbuch der SAP-ePM hin. Die grundlegenden Arbeitsschritte sind darin aufgeführt.

SAP-ePM - [Benutzerhandbuch](https://wpgl.apps.be.ch/pages/releaseview.action?pageId=10359769&preview=/10356940/71307287/06.01_Benutzerhandbuch_ePM.pdf#faqepm)

Auf der WPGL unter dem Kapitel FAQ SAP ePM sind viele häufig gestellte Fragen beantwortet. Diese Seite wird laufend aktualisiert.

[SAP-ePM -](https://wpgl.apps.be.ch/pages/releaseview.action?pageId=10359769#faqepm) FAQ's

Herzlichen Dank für die Kenntnisnahme. Wir wünschen gutes Gelingen beim Planen des neuen Schuljahres 2023/24.

Freundliche Grüsse

**Judith Bracher**, Fachapplikationsverantwortliche

**Bildungs- und Kulturdirektion des Kantons Bern**

Abteilung Personaldienstleitungen Sulgeneckstrasse 70 3005 Bern